# Alibaba Cloud E-MapReduce

# **Errors and Troubleshooting**

**Issue: 20190905**

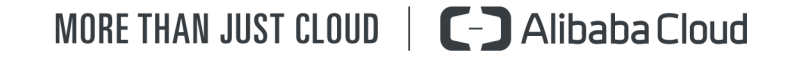

# <span id="page-1-0"></span>Legal disclaimer

**Alibaba Cloud reminds you to carefully read and fully understand the terms and conditions of this legal disclaimer before you read or use this document. If you have read or used this document, it shall be deemed as your total acceptance of this legal disclaimer.**

- **1. You shall download and obtain this document from the Alibaba Cloud website or other Alibaba Cloud-authorized channels, and use this document for your own legal business activities only. The content of this document is considered confidential information of Alibaba Cloud. You shall strictly abide by the confidentiality obligations. No part of this document shall be disclosed or provided to any third party for use without the prior written consent of Alibaba Cloud.**
- **2. No part of this document shall be excerpted, translated, reproduced, transmitted, or disseminated by any organization, company, or individual in any form or by any means without the prior written consent of Alibaba Cloud.**
- **3. The content of this document may be changed due to product version upgrades , adjustments, or other reasons. Alibaba Cloud reserves the right to modify the content of this document without notice and the updated versions of this document will be occasionally released through Alibaba Cloud-authorized channels. You shall pay attention to the version changes of this document as they occur and download and obtain the most up-to-date version of this document from Alibaba Cloud-authorized channels.**
- **4. This document serves only as a reference guide for your use of Alibaba Cloud products and services. Alibaba Cloud provides the document in the context that Alibaba Cloud products and services are provided on an "as is", "with all faults " and "as available" basis. Alibaba Cloud makes every effort to provide relevant operational guidance based on existing technologies. However, Alibaba Cloud hereby makes a clear statement that it in no way guarantees the accuracy, integrity , applicability, and reliability of the content of this document, either explicitly or implicitly. Alibaba Cloud shall not bear any liability for any errors or financial losses incurred by any organizations, companies, or individuals arising from their download, use, or trust in this document. Alibaba Cloud shall not, under any circumstances, bear responsibility for any indirect, consequential, exemplary, incidental, special, or punitive damages, including lost profits arising from the use**

**or trust in this document, even if Alibaba Cloud has been notified of the possibility of such a loss.**

- **5. By law, all the content of the Alibaba Cloud website, including but not limited to works, products, images, archives, information, materials, website architecture, website graphic layout, and webpage design, are intellectual property of Alibaba Cloud and/or its affiliates. This intellectual property includes, but is not limited to, trademark rights, patent rights, copyrights, and trade secrets. No part of the Alibaba Cloud website, product programs, or content shall be used, modified , reproduced, publicly transmitted, changed, disseminated, distributed, or published without the prior written consent of Alibaba Cloud and/or its affiliates . The names owned by Alibaba Cloud shall not be used, published, or reproduced for marketing, advertising, promotion, or other purposes without the prior written consent of Alibaba Cloud. The names owned by Alibaba Cloud include, but are not limited to, "Alibaba Cloud", "Aliyun", "HiChina", and other brands of Alibaba Cloud and/or its affiliates, which appear separately or in combination, as well as the auxiliary signs and patterns of the preceding brands, or anything similar to the company names, trade names, trademarks, product or service names, domain names, patterns, logos, marks, signs, or special descriptions that third parties identify as Alibaba Cloud and/or its affiliates).**
- **6. Please contact Alibaba Cloud directly if you discover any errors in this document.**

# <span id="page-4-0"></span>Generic conventions

#### Table -1: Style conventions

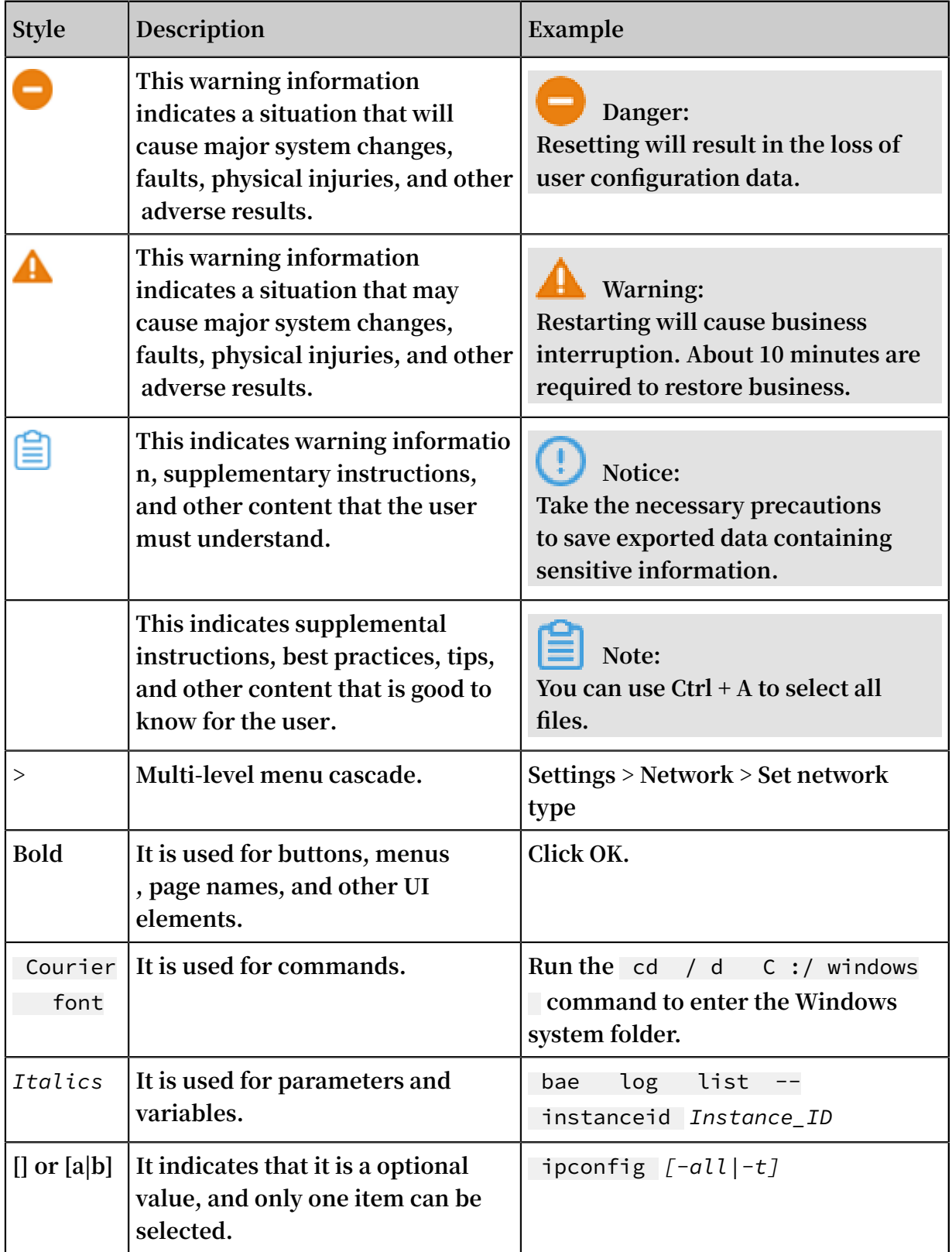

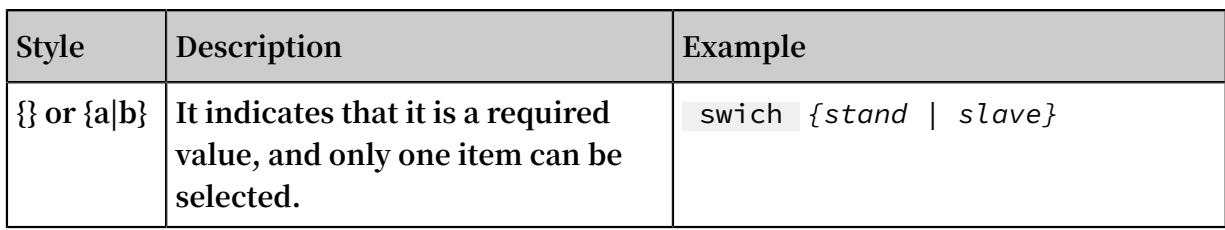

## Contents

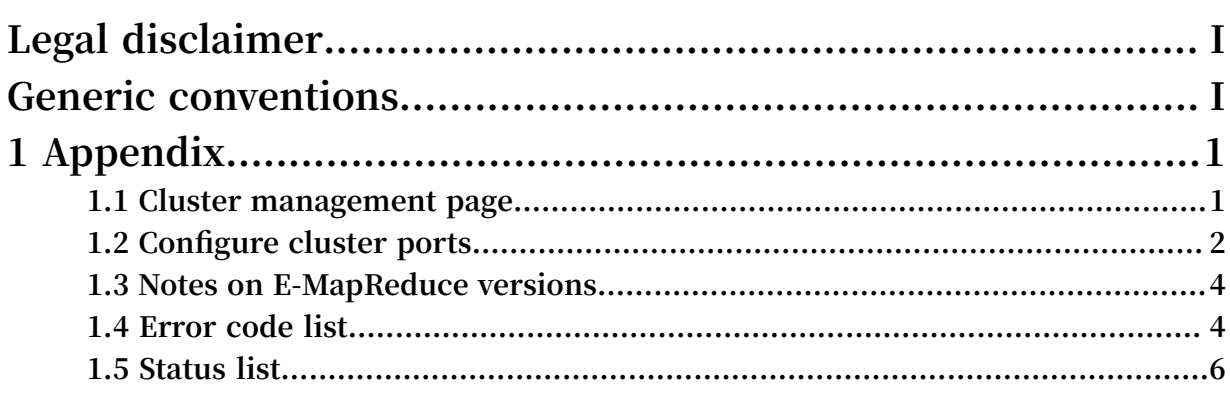

# <span id="page-8-0"></span>1 Appendix

### <span id="page-8-1"></span>1.1 Cluster management page

**You can purchase a one vCPU 2 GB ECS instance that runs the Ubuntu system and deploy the instance in a VPC network. You can use this instance as a management client to access the management pages.**

**The following table lists the endpoints of services in the cluster.**

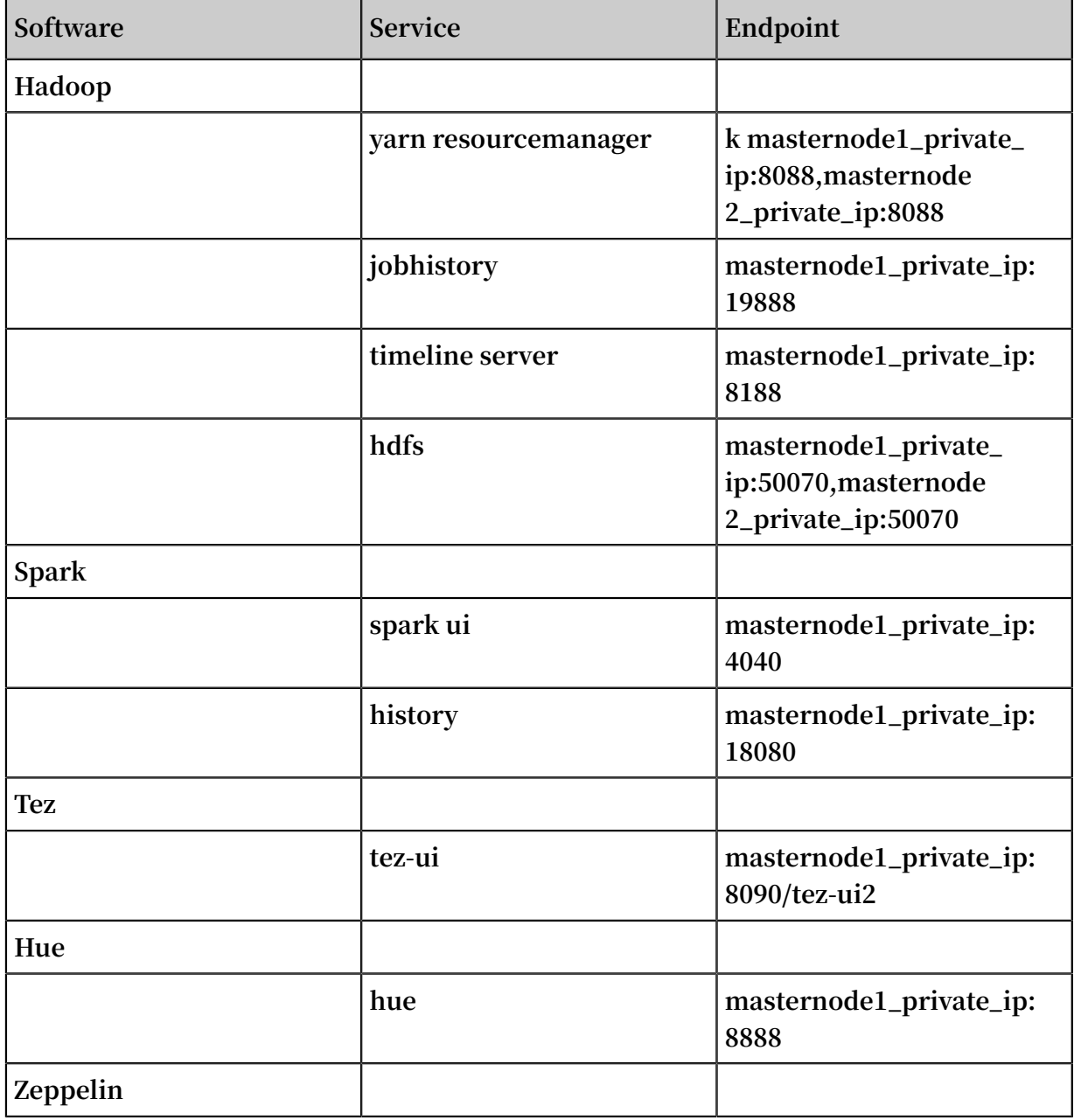

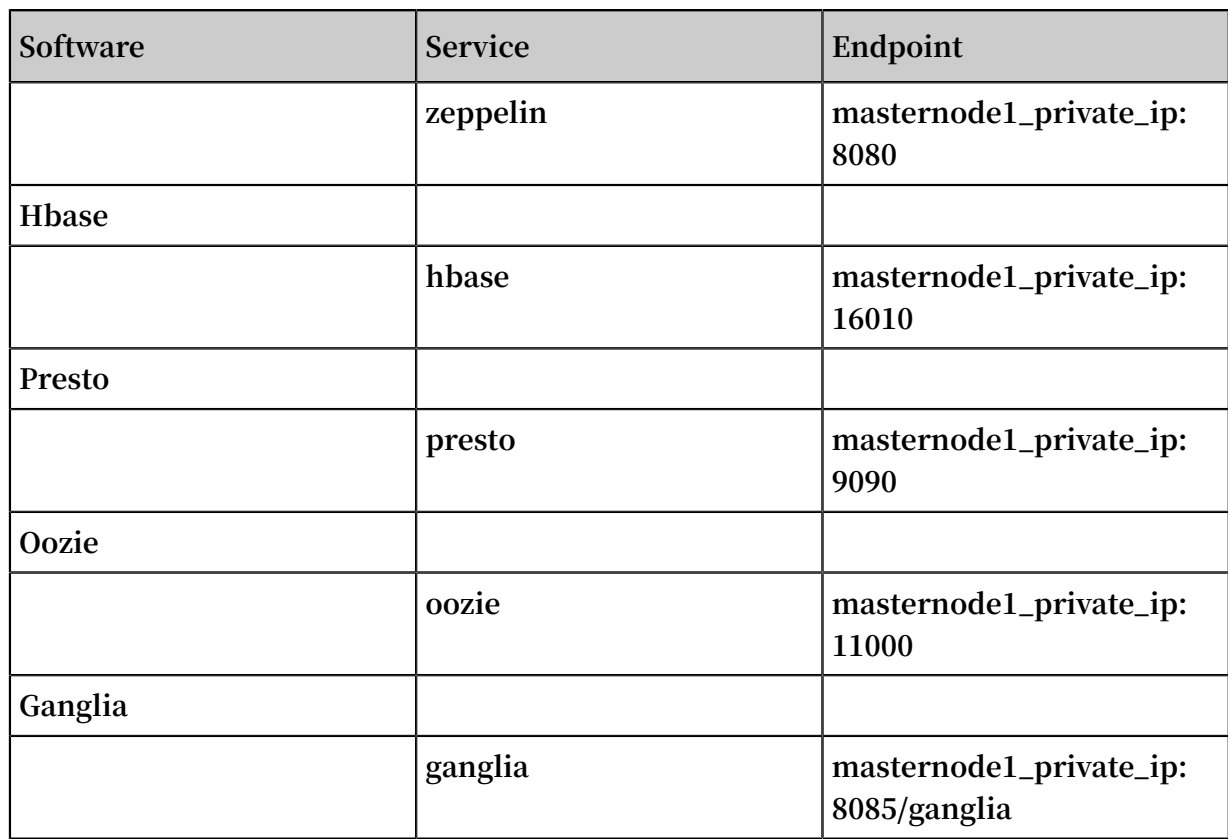

### <span id="page-9-0"></span>1.2 Configure cluster ports

#### Hadoop HDFS

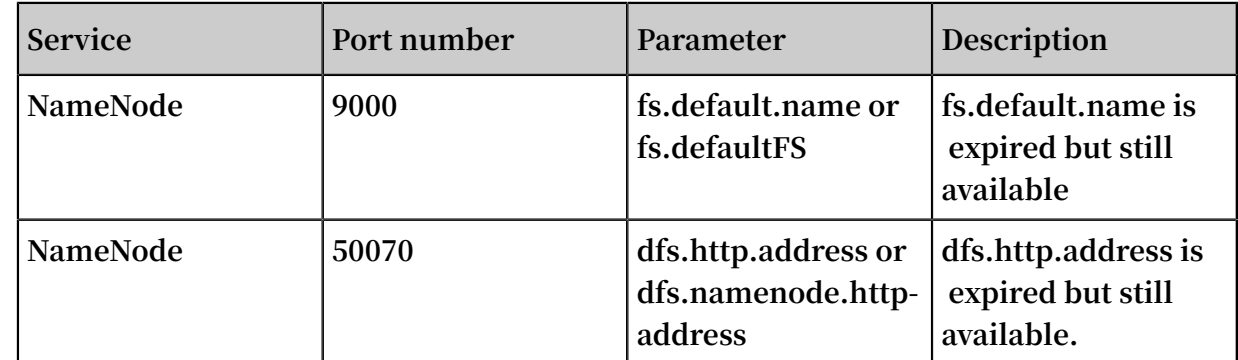

#### Hadoop YARN (MRv2)

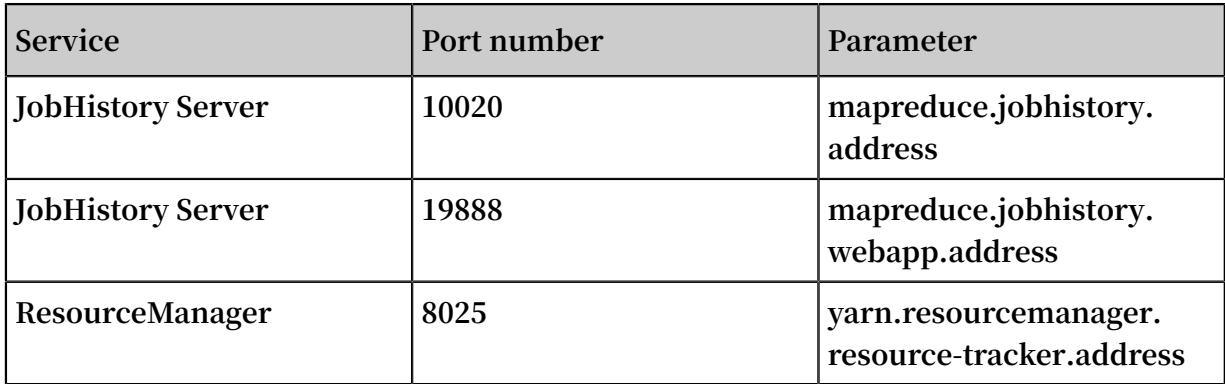

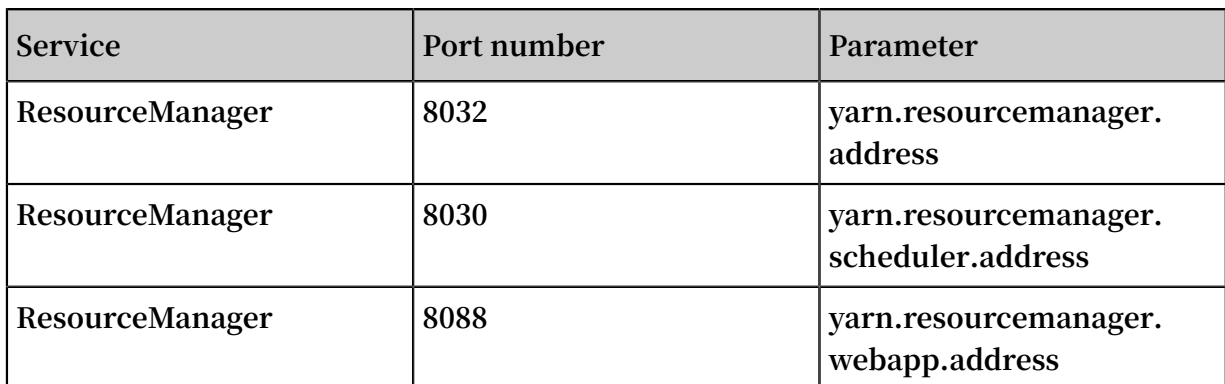

#### Hadoop MapReduce (MRv1)

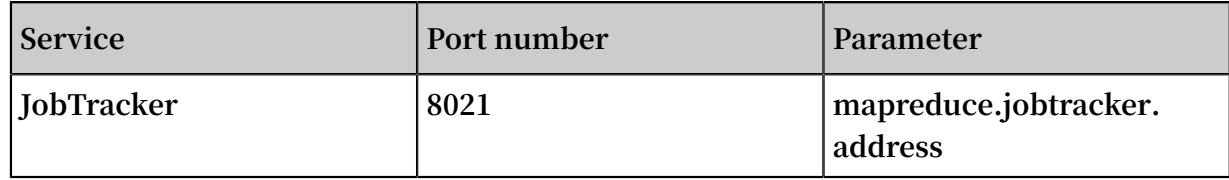

#### Hadoop HBase

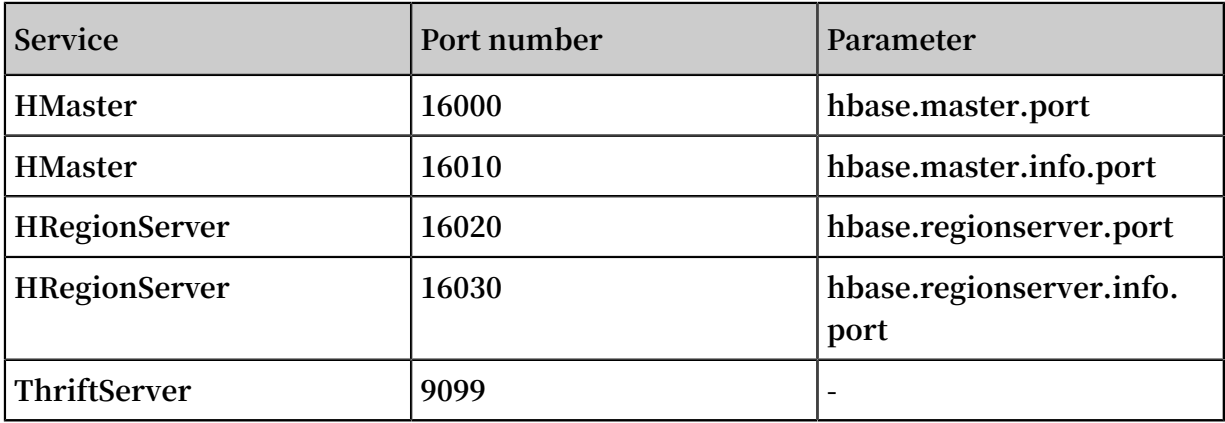

#### Hadoop Spark

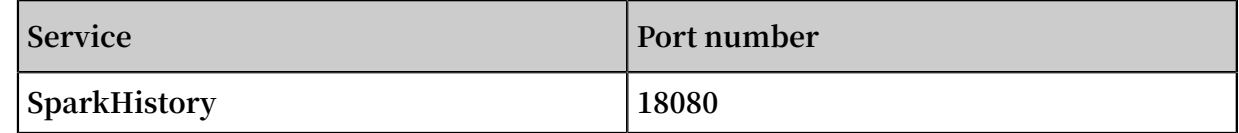

#### Storm

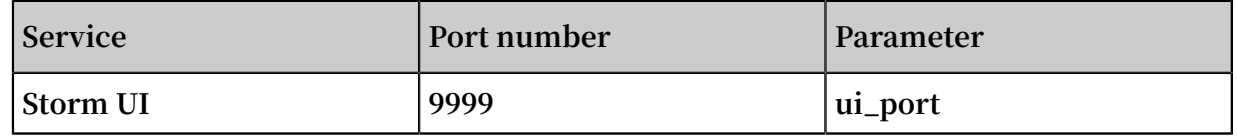

#### Druid

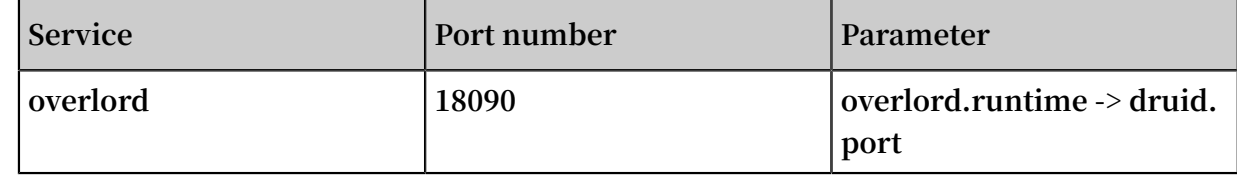

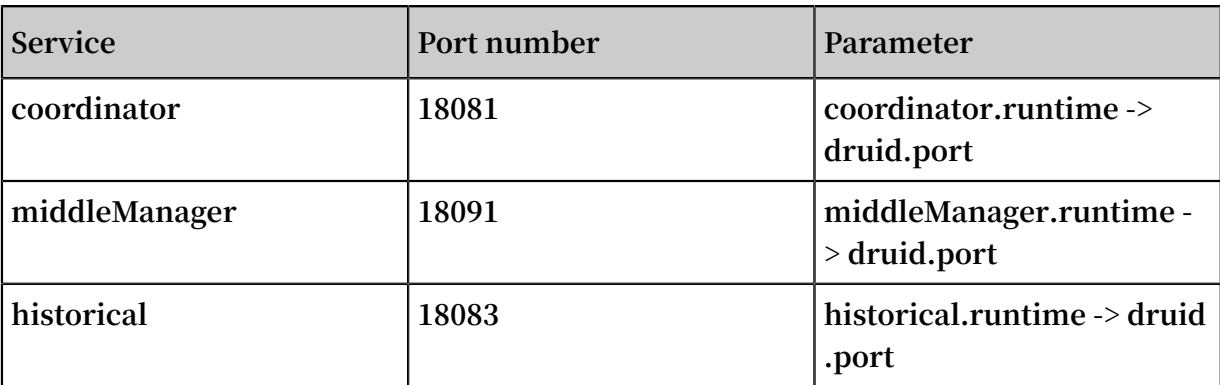

### <span id="page-11-0"></span>1.3 Notes on E-MapReduce versions

- **• EMR is regularly updated.**
- **• Versions of software installed within each EMR version are fixed. Currently, EMR does not support choosing different versions of software. We recommend that you do not manually change the versions of software. For example, Hadoop 3.6.0 and Spark 1.4.1 are installed in EMR V1.0.**
- **• If you have selected a version and created a cluster, the version that the cluster uses will not be automatically updated. If you select V1.0, the Hadoop remains at V2.6.0 and Spark remains at V1.4.1. When EMR is updated to V1.1, Hadoop is updated to V2.7.0 and Spark is updated to V1.5.0. These updates do no effect the clusters that you have created. Only new clusters use new mirror images.**
- **• When updating the cluster version, for example, from V1.0 to V1.1, test the jobs in the news software environment, to see if they run successfully and to avoid exceptions caused by incompatibility and a change of software environment.**

### <span id="page-11-1"></span>1.4 Error code list

#### Common error codes

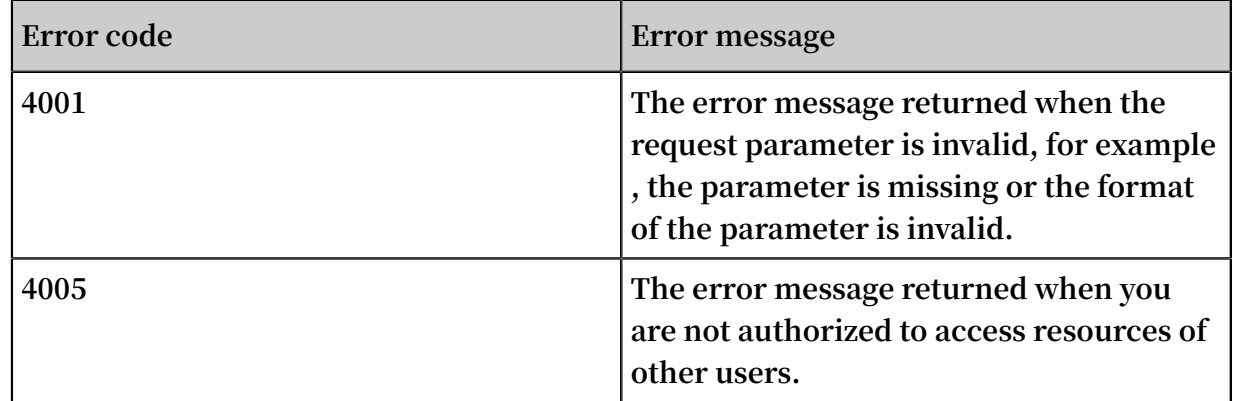

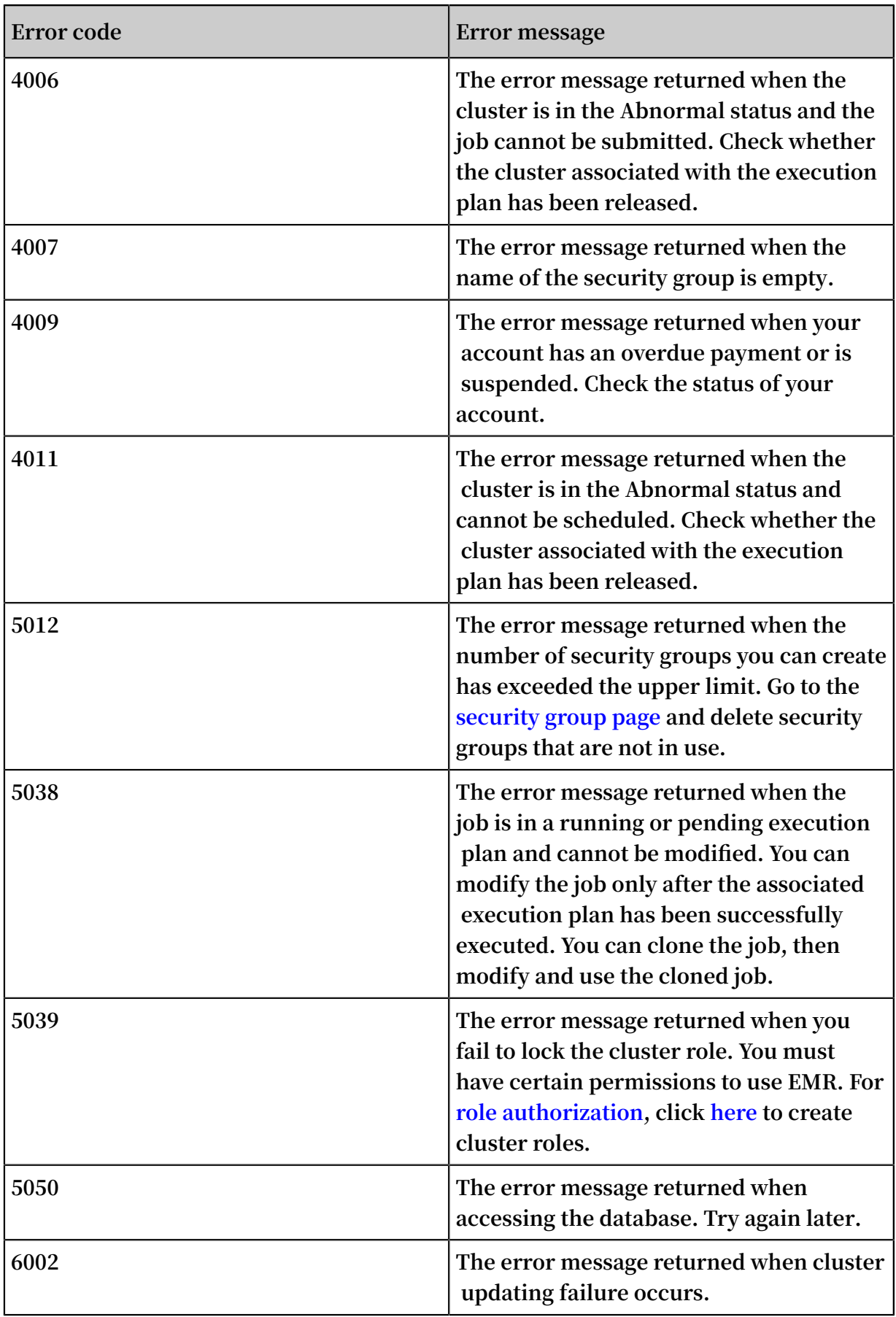

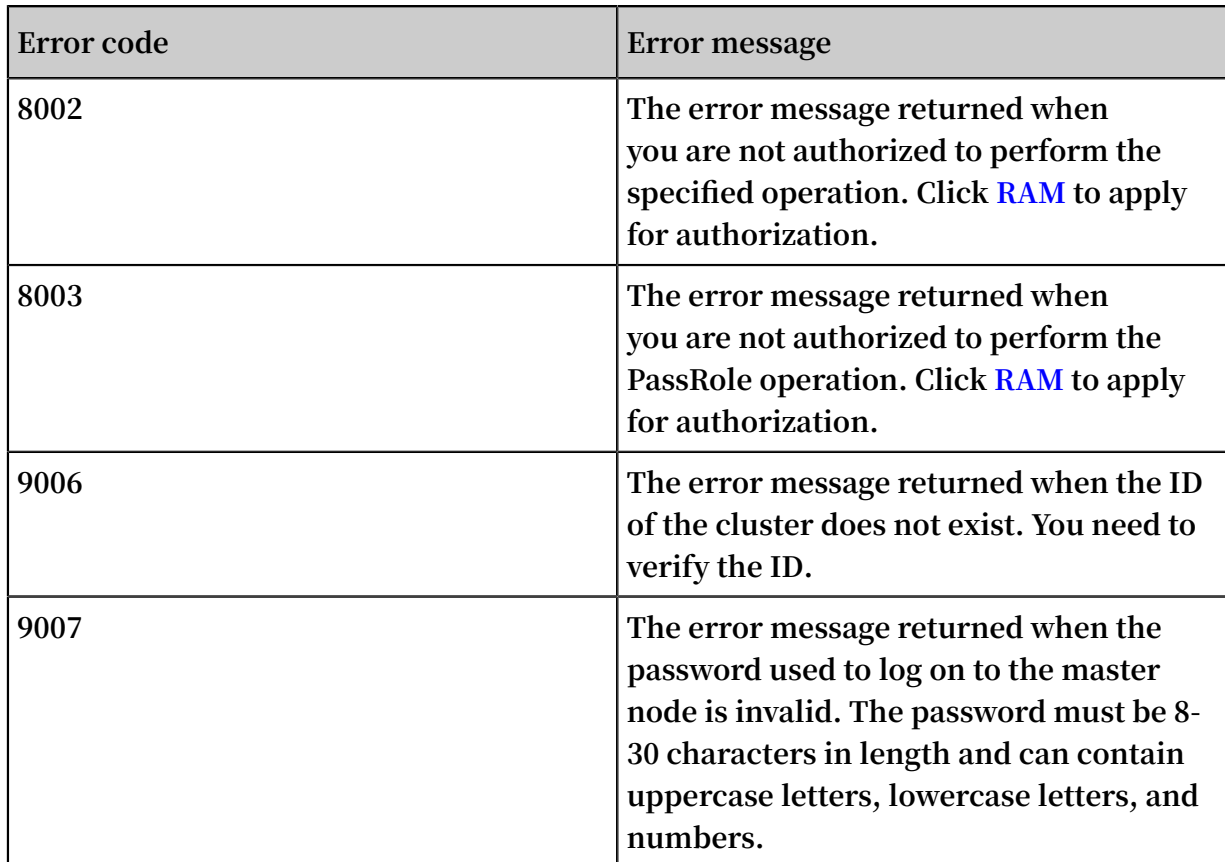

#### ECS-related errors

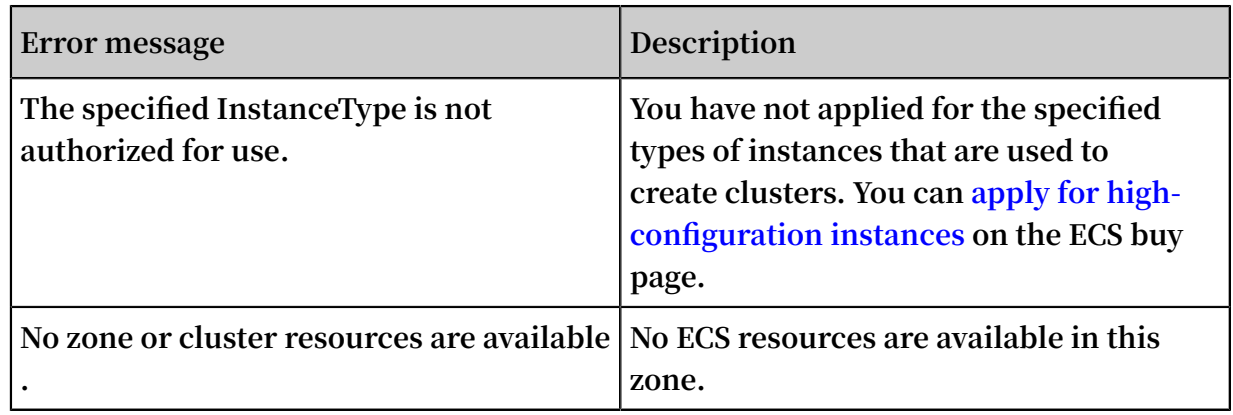

### <span id="page-13-0"></span>1.5 Status list

Cluster status list

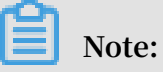

**You can view the cluster status in the cluster list or on the cluster details page.**

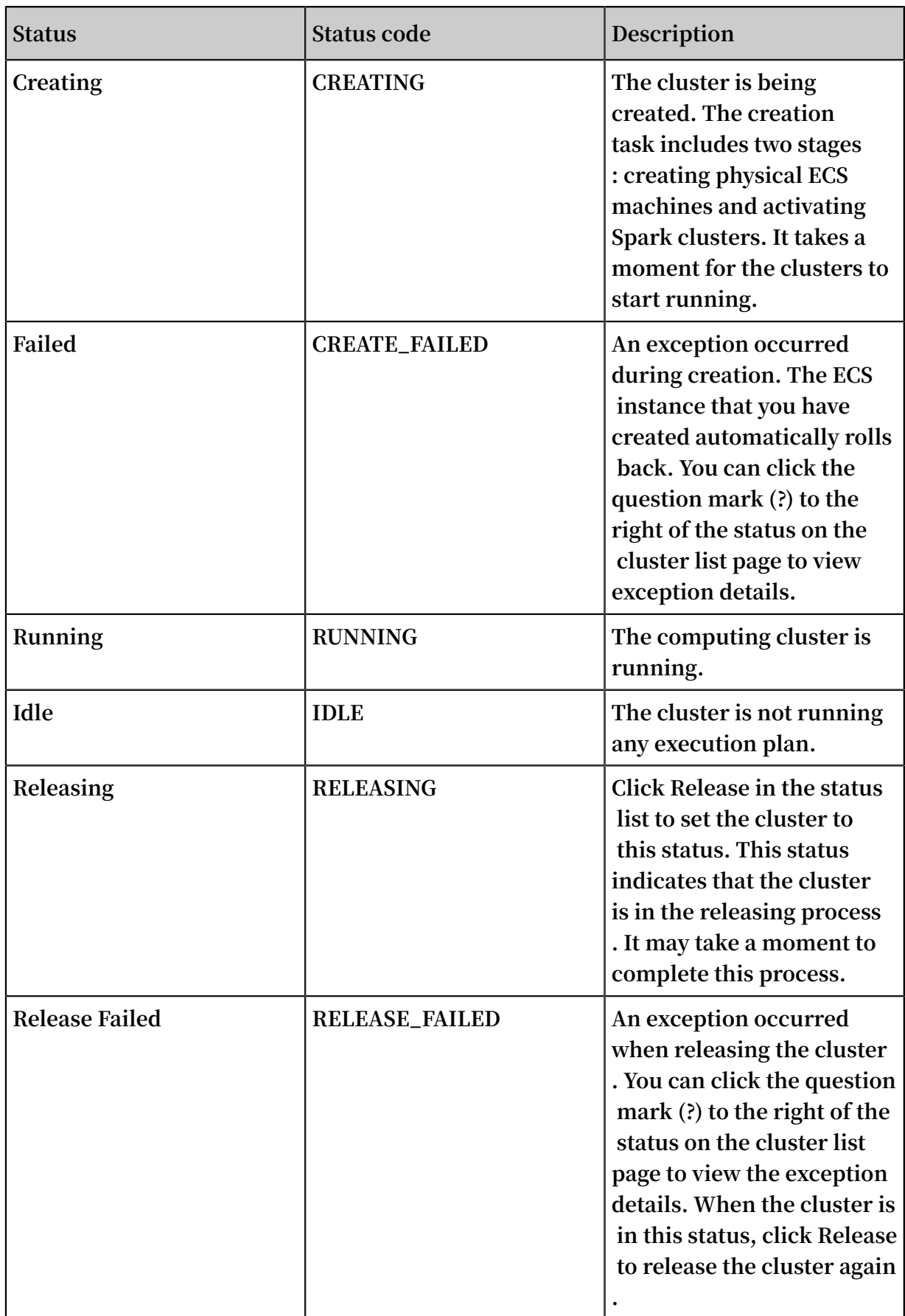

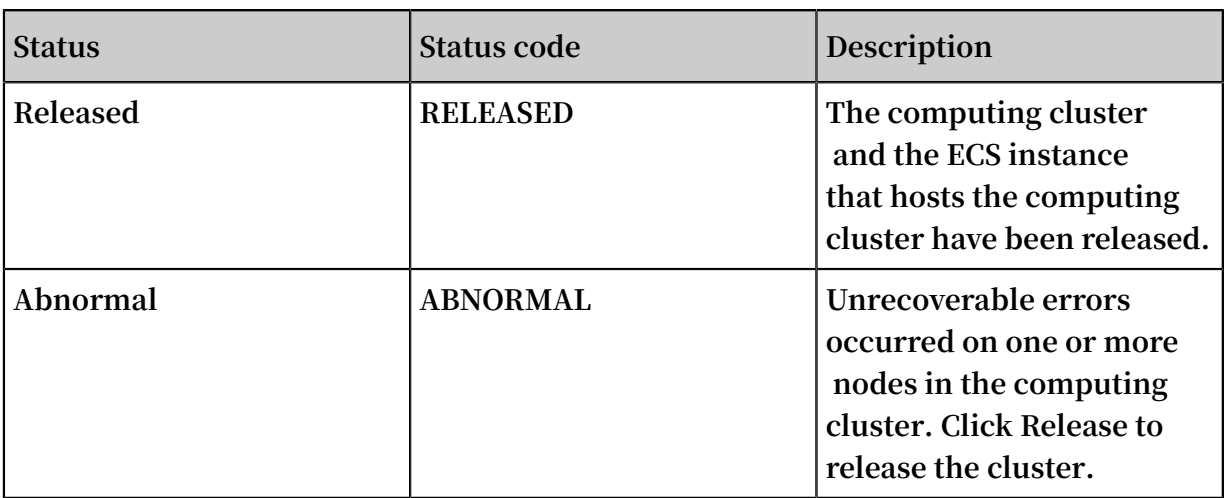

#### Job status list

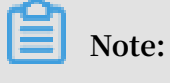

**View job status in the job status list**

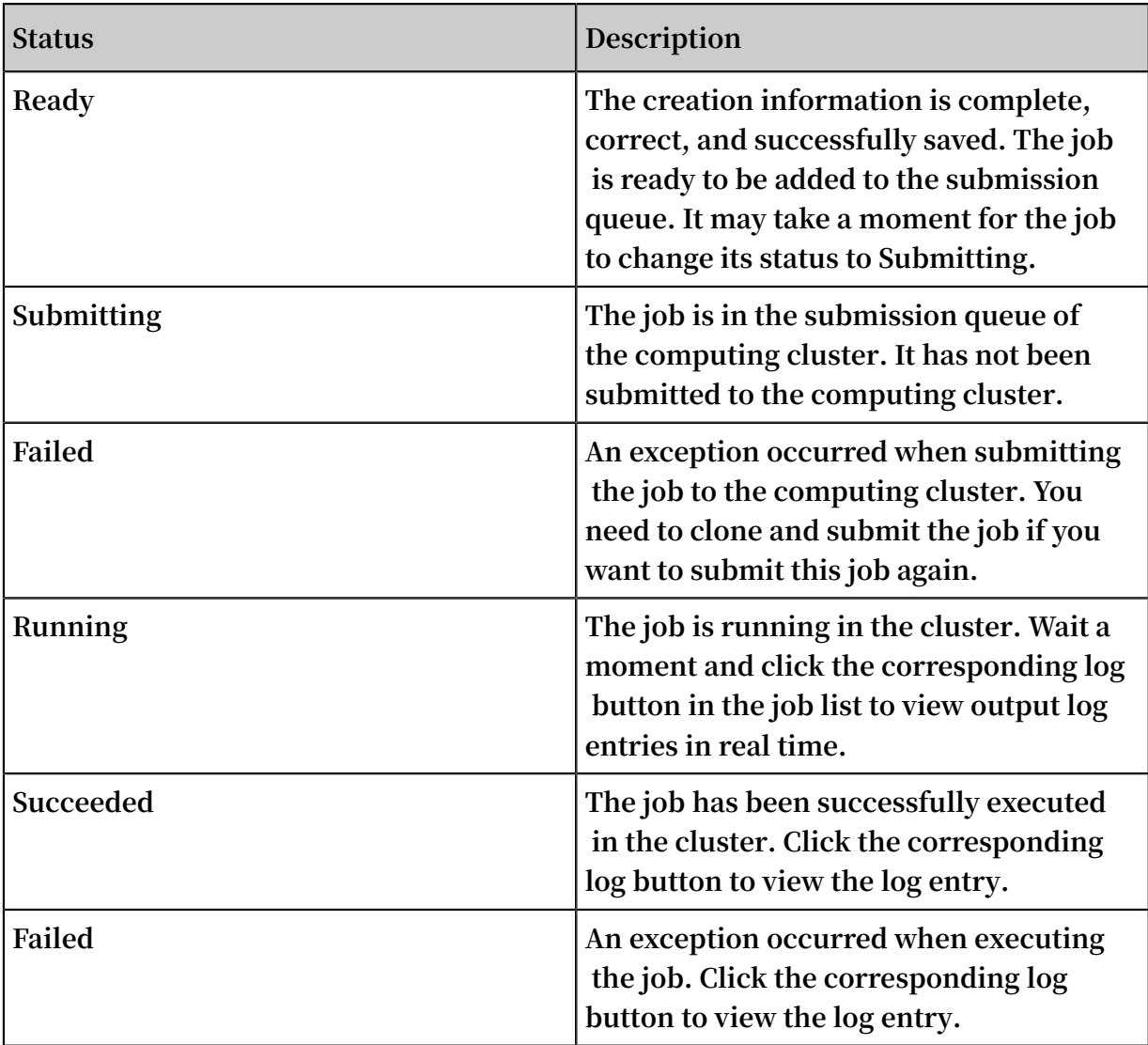